## **Experimento n° 1 – Análise do inversor CMOS**

Este experimento tem por objetivo analisar com um simulador de circuitos (PSpice) o funcionamento de um inversor CMOS, sob o aspecto estático (parte a) e dinâmico (parte b).

## **a) Análise das características estáticas:**

Nesta etapa as principais características em regime estático (DC) serão analisadas. No simulador será efetuada a análise DC, variando a tensão de entrada Vi entre os valores da tensão de alimentação do circuito.

- Desenhe no "Capture CIS" (Analog or Mixed-signal) o circuito ao lado:
- Para os transistores PMOS e NMOS, utilize os componentes da biblioteca BREAKOUT MbreakP e MbreakN
- selecione o transistor, edite o modelo PSpice e insira o conteúdo do arquivo de parâmetros cmosp\_3.txt e cmosn\_3.txt (respectivamente para o PMOS e NMOS)

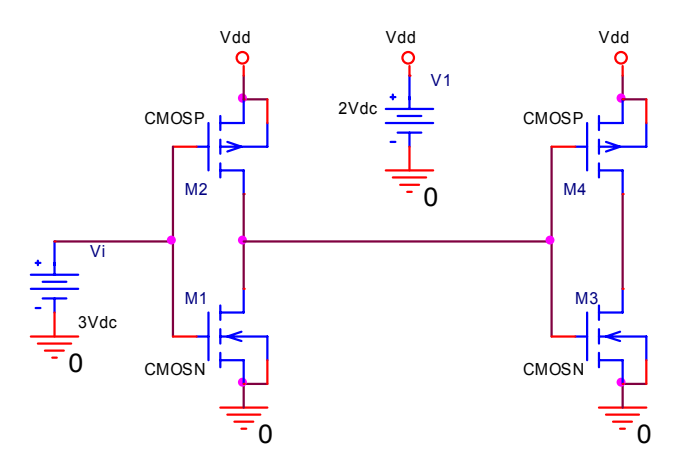

– Defina os parâmetros geométricos para cada transistor (clique 2x no componente): L, W, AD, PD. Utilize as mesmas dimensões dadas no exercício 2, convertendo-as para metros.

Efetue as seguintes análises, para Vdd=3V e Vdd=2V:

- curva de transferência Vi xVo para o 1º e 2º estágios (0≤Vi≤Vdd)
- curva Id x Vi para o 1º e 2º estágios
- curva Pd x Vi para o 1º e 2º estágios
- curva Rd x Vi para NMOS e PMOS

A partir das análises encontre:

- Corrente estática para Vi=0 e Vi=Vdd
- Corrente de pico de dreno
- potência de pico
- margens de ruído ( $NM_H$  e  $NM_L$ ) entre o 1<sup>°</sup> e o 2º estágios
- Resistência equivalente de dreno Rd dos transistores na condição Vi=0 e Vi=Vdd

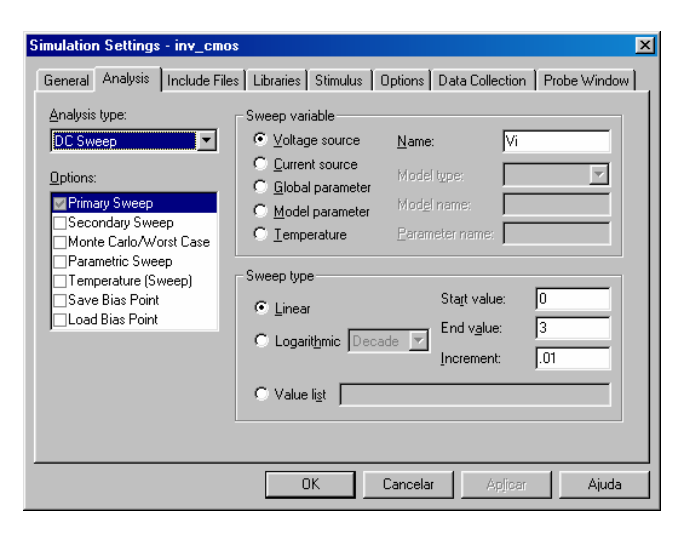

#### LABORATÓRIO DE PROJETO DE CI'S DIGITAIS – TE068

### **Experimento n° 1 – Análise do inversor CMOS**

### **b) Análise das características dinâmicas:**

Nesta etapa as principais características em regime dinâmico (transiente) serão analisadas. No simulador será efetuada a análise Transiente, com o sinal de entrada Vi sob a forma de onda quadrada, com amplitude igual à tensão de alimentação do circuito.

TD = 10p

 $TR = 10p$  $V2 = 2$ 

 $V1 = 0$ 

- Desenhe no "Capture CIS" (Analog or Mixed-signal) o circuito ao lado:
- Utilize os mesmos transistores PMOS e NMOS do item a).
- $TF = 10p$ PW = 180p  $PFR = 400p$ – Defina os valores concentrados de Rw e Cw (resistências e capacitâncias parasitas das conexões) a partir dos parâmetros geométricos L, W (como efetuado no Ex. 4).

Efetue as seguintes análises, para Vdd=3V e 2V:

- Análise transiente com *fi*=100MHz e 1GHz  $(0 \le V i \le V d d, t_r=t_f=10ps)$ . Obs: analise pelo menos 5 períodos
- Análise transiente para freqüência máxima de opração (considere  $f_{max}$ =1/( tp<sub>HL</sub>+ tp<sub>LH</sub>) do inversor mais "lento" e verifique se a saída ainda responde ao sinal de entrada)

A partir das análises encontre:

- $-$  tp<sub>HL</sub>, t<sub>pLH</sub>, t<sub>r</sub>, t<sub>f</sub>
- potência total dissipada (-AVG(I(V1))\*V(V1:+))
- produto potência-atraso (PDP)

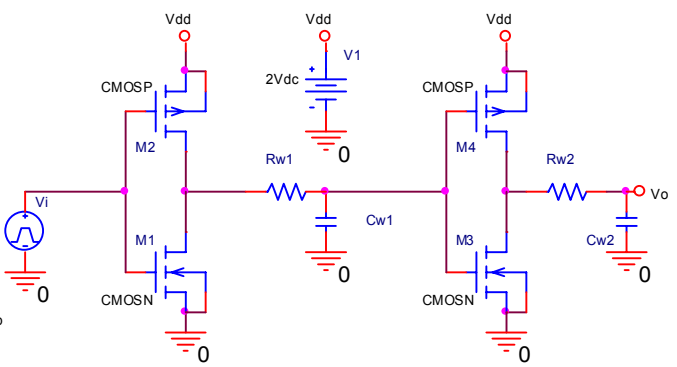

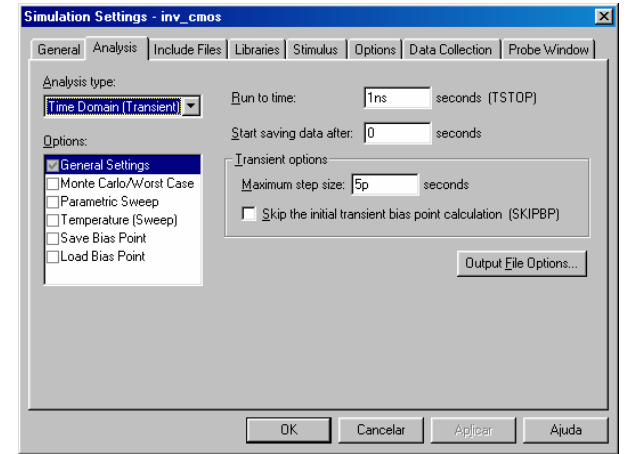

#### LABORATÓRIO DE PROJETO DE CI'S DIGITAIS – TE068

### **Experimento n° 1 – Análise do inversor CMOS**

# **RELATÓRIO :**

- 1. Breve introdução sobre o funcionamento do inversor CMOS.
- 2. Apresente as curvas de transferência Vo xVi, Id x Vi, Pd x Vi e Rd x Vi para o 1º estágio para  $V_{DD}$ = 2V e  $V_{DD}$ = 3V (0≤Vi≤V<sub>DD</sub>)
- 3. Apresente as curvas obtidas da análise transiente na entrada e saída dos dois estágios para *f*=100 MHz, indicando como foram obtidos os tempos de propagaçã, subida e descida.
- 4. Apresente as curvas obtidas da análise transiente na entrada e saída dos dois estágios para *a* frequência máxima de operação, discutindo o critério utilizado na escolha dessa freqüência.
- 5. Monte uma tabela sob a forma de "data sheet" de componentes eletrônicos, comparando os resultados teóricos obtidos nos exercícios feitos em sala com valores obtidos para a simulação do 1º inversor. Siga os moldes da tabela exemplo abaixo e complemente os dados faltantes.

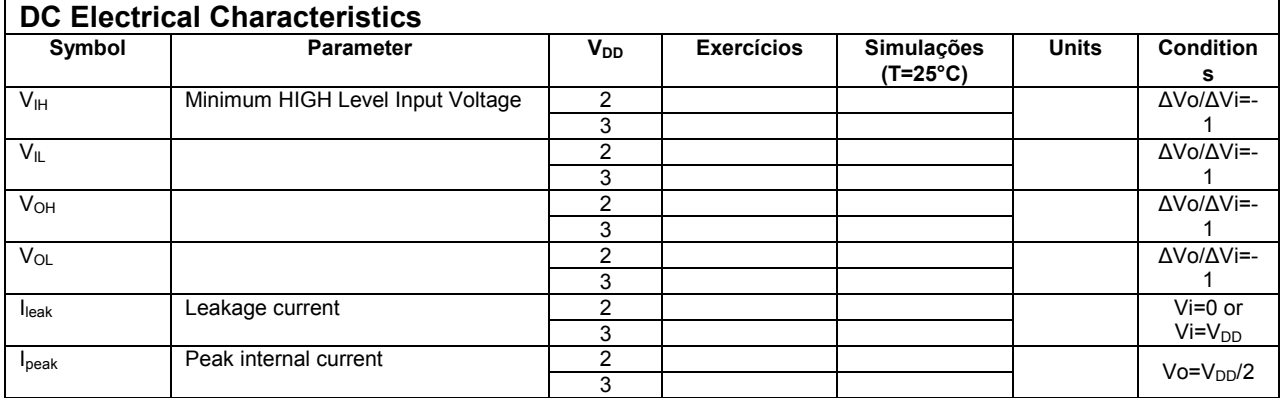

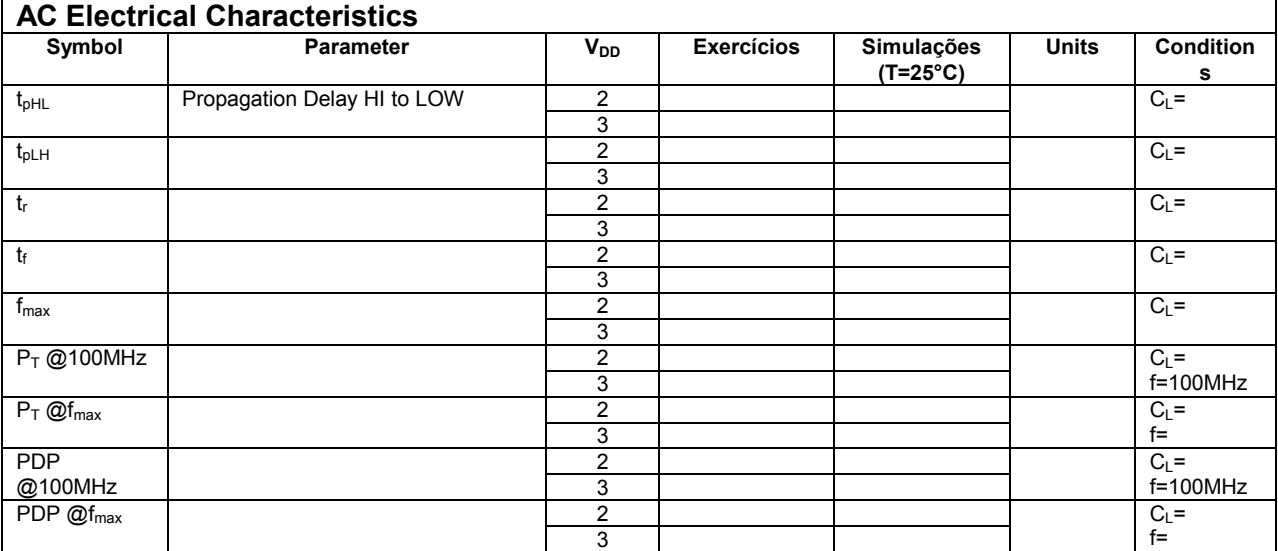

6. Comente os resultados comparativos da tabela, identifique as principais discrepâncias entre valor calculado e simulação (erro > 20%), sugerindo a provável fonte de erro.